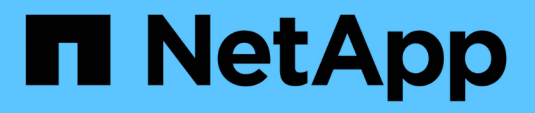

## **Konfigurieren und Anwenden der Dateisicherheit auf NTFS-Dateien und Ordnern mithilfe der CLI**

ONTAP 9

NetApp April 24, 2024

This PDF was generated from https://docs.netapp.com/de-de/ontap/smb-admin/create-ntfs-securitydescriptor-file-task.html on April 24, 2024. Always check docs.netapp.com for the latest.

# **Inhalt**

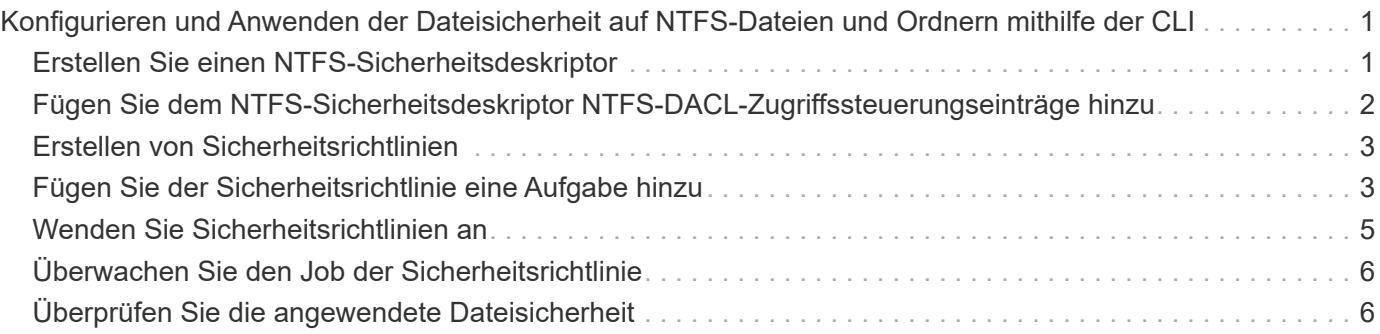

# <span id="page-2-0"></span>**Konfigurieren und Anwenden der Dateisicherheit auf NTFS-Dateien und Ordnern mithilfe der CLI**

### <span id="page-2-1"></span>**Erstellen Sie einen NTFS-Sicherheitsdeskriptor**

Das Erstellen eines NTFS-Sicherheitsdeskriptors (Dateisicherheitsrichtlinie) ist der erste Schritt bei der Konfiguration und Anwendung von NTFS-Zugriffssteuerungslisten (NTFS Access Control Lists, ACLs) auf Dateien und Ordner innerhalb der Storage Virtual Machines (SVMs). Sie können den Sicherheitsdeskriptor in einer Richtlinienaufgabe dem Datei- oder Ordnerpfad zuordnen.

#### **Über diese Aufgabe**

NTFS-Sicherheitsdeskriptoren können für Dateien und Ordner erstellt werden, die sich in NTFS-Volumes im Sicherheitsstil befinden, oder für Dateien und Ordner, die sich auf gemischten Volumes im Sicherheitsstil befinden.

Wenn ein Sicherheitsdeskriptor erstellt wird, werden standardmäßig vier DACL-Einträge (Discretionary Access Control List) zur Sicherheitsbeschreibung hinzugefügt. Die vier Standard-Aces sind wie folgt:

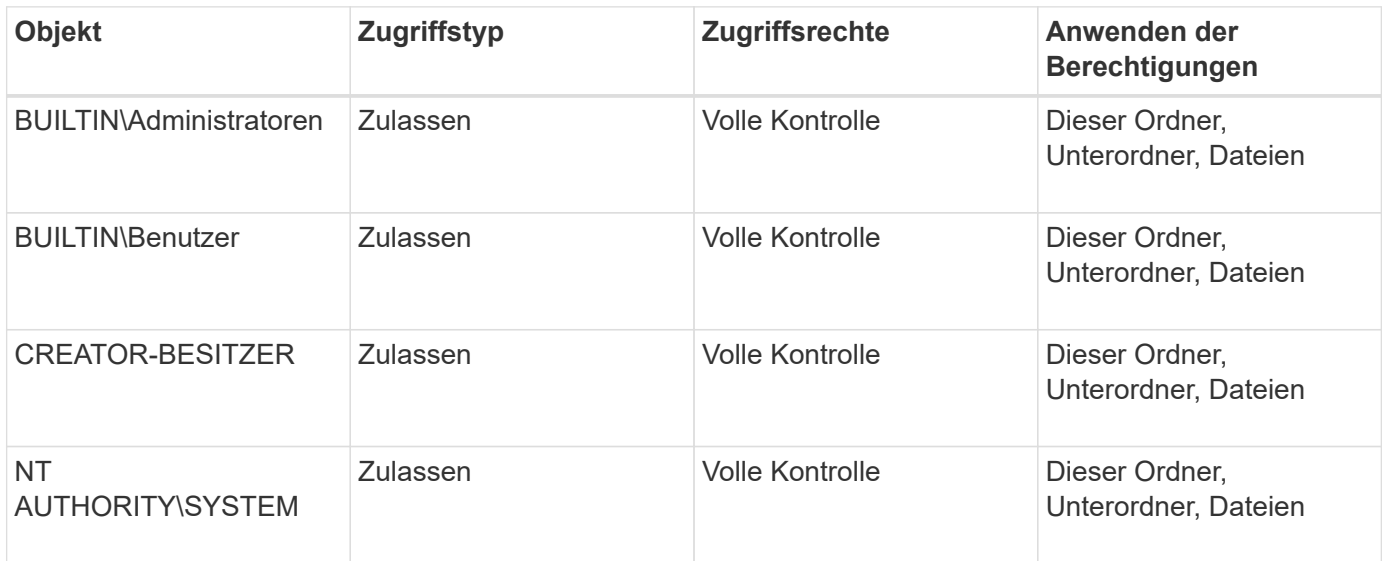

Sie können die Konfiguration der Sicherheitsdeskriptoren mithilfe der folgenden optionalen Parameter anpassen:

- Besitzer des Sicherheitsdeskriptors
- Primäre Gruppe des Eigentümers
- RAW-Kontrollfahnen

Der Wert für alle optionalen Parameter wird für Storage-Level Access Guard ignoriert. Weitere Informationen finden Sie auf den man-Pages.

### <span id="page-3-0"></span>**Fügen Sie dem NTFS-Sicherheitsdeskriptor NTFS-DACL-Zugriffssteuerungseinträge hinzu**

Das Hinzufügen von DACL (Ermessensliste für die Zugriffssteuerung) zum NTFS-Sicherheitsdeskriptor ist der zweite Schritt bei der Konfiguration und Anwendung von NTFS-ACLs auf eine Datei oder einen Ordner. Jeder Eintrag identifiziert, welches Objekt erlaubt oder verweigert wird, und definiert, was das Objekt für die im ACE definierten Dateien oder Ordner tun kann oder nicht.

#### **Über diese Aufgabe**

Sie können eine oder mehrere Asse zur DACL des Sicherheitsdeskriptors hinzufügen.

Wenn der Sicherheitsdeskriptor eine DACL enthält, die Asse enthält, fügt der Befehl den neuen ACE zum DACL hinzu. Wenn der Sicherheitsdeskriptor keine DACL enthält, erstellt der Befehl die DACL und fügt den neuen ACE hinzu.

Sie können optional DACL-Einträge anpassen, indem Sie angeben, welche Rechte Sie für das in angegebene Konto zulassen oder verweigern möchten -account Parameter. Es gibt drei Methoden, die sich gegenseitig ausschließen, um Rechte anzugeben:

- Rechte
- Erweiterte Rechte
- RAW-Rechte (Advanced-Privilege)

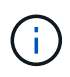

Wenn Sie keine Rechte für den DACL-Eintrag angeben, werden standardmäßig die Rechte auf festgelegt Full Control.

Sie können optional DACL-Einträge anpassen, indem Sie festlegen, wie Vererbung angewendet wird.

Der Wert für alle optionalen Parameter wird für Storage-Level Access Guard ignoriert. Weitere Informationen finden Sie auf den man-Pages.

#### **Schritte**

1. Hinzufügen eines DACL-Eintrags zu einem Sicherheitsdeskriptor: vserver security filedirectory ntfs dacl add -vserver vserver name -ntfs-sd SD name -access-type {allow|deny} -account name\_or\_SIDoptional\_parameters

vserver security file-directory ntfs dacl add -ntfs-sd sd1 -access-type deny -account domain\joe -rights full-control -apply-to this-folder -vserver vs1

2. Überprüfen Sie, ob der DACL-Eintrag korrekt ist: vserver security file-directory ntfs dacl show -vserver vserver name -ntfs-sd SD name -access-type {allow|deny} -account name\_or\_SID

vserver security file-directory ntfs dacl show -vserver vs1 -ntfs-sd sd1 -access-type deny -account domain\joe

```
  Vserver: vs1
  Security Descriptor Name: sd1
             Allow or Deny: deny
       Account Name or SID: DOMAIN\joe
             Access Rights: full-control
    Advanced Access Rights: -
                   Apply To: this-folder
              Access Rights: full-control
```
### <span id="page-4-0"></span>**Erstellen von Sicherheitsrichtlinien**

Das Erstellen einer Dateisicherheitsrichtlinie für SVMs ist der dritte Schritt beim Konfigurieren und Anwenden von ACLs auf eine Datei oder einen Ordner. Eine Richtlinie fungiert als Container für verschiedene Aufgaben, wobei jede Aufgabe ein einzelner Eintrag ist, der auf Dateien oder Ordner angewendet werden kann. Sie können Aufgaben später der Sicherheitsrichtlinie hinzufügen.

#### **Über diese Aufgabe**

Die Aufgaben, die Sie einer Sicherheitsrichtlinie hinzufügen, enthalten Verknüpfungen zwischen dem NTFS-Sicherheitsdeskriptor und den Datei- oder Ordnerpfaden. Daher sollten Sie die Sicherheitsrichtlinie jeder SVM zuweisen (die NTFS Security-Volumes oder Volumes im gemischten Sicherheitsstil enthält).

#### **Schritte**

1. Sicherheitsrichtlinie erstellen: vserver security file-directory policy create -vserver vserver name -policy-name policy name

```
vserver security file-directory policy create -policy-name policy1 -vserver
vs1
```
2. Überprüfen Sie die Sicherheitsrichtlinie: vserver security file-directory policy show

 vserver security file-directory policy show Vserver Policy Name ------------ ------------- vs1 policy1

### <span id="page-4-1"></span>**Fügen Sie der Sicherheitsrichtlinie eine Aufgabe hinzu**

Das Erstellen und Hinzufügen einer Richtlinienaufgabe zu einer Sicherheitsrichtlinie ist der vierte Schritt bei der Konfiguration und Anwendung von ACLs auf Dateien oder Ordner in SVMs. Beim Erstellen der Richtlinienaufgabe verknüpfen Sie die Aufgabe mit einer Sicherheitsrichtlinie. Sie können einer Sicherheitsrichtlinie einen oder mehrere Aufgabeneinträge hinzufügen.

#### **Über diese Aufgabe**

Die Sicherheitsrichtlinie ist ein Container für eine Aufgabe. Eine Aufgabe bezieht sich auf einen einzelnen Vorgang, der von einer Sicherheitsrichtlinie auf Dateien oder Ordner mit NTFS oder gemischter Sicherheit (oder auf ein Volume-Objekt, wenn Storage-Level Access Guard konfiguriert wird) durchgeführt werden kann.

Es gibt zwei Arten von Aufgaben:

• Datei- und Verzeichnisaufgaben

Wird verwendet, um Aufgaben anzugeben, die Sicherheitsdeskriptoren auf bestimmte Dateien und Ordner anwenden. ACLs, die über Datei- und Verzeichnisaufgaben angewendet werden, können mit SMB-Clients oder der ONTAP CLI gemanagt werden.

• Storage-Level Access Guard-Aufgaben

Wird verwendet, um Aufgaben anzugeben, die Sicherheitsdeskriptoren auf Storage-Ebene für den Access Guard auf ein angegebenes Volume anwenden. ACLs, die über Aufgaben der Storage-Ebene Access Guard angewendet werden, können nur über die ONTAP-CLI gemanagt werden.

Eine Aufgabe enthält Definitionen für die Sicherheitskonfiguration einer Datei (oder eines Ordners) oder eines Dateiansatz (oder Ordners). Jede Aufgabe in einer Richtlinie wird eindeutig durch den Pfad identifiziert. Es kann nur eine Aufgabe pro Pfad innerhalb einer einzigen Richtlinie geben. Eine Richtlinie kann keine doppelten Aufgabeneinträge enthalten.

Richtlinien zum Hinzufügen einer Aufgabe zu einer Richtlinie:

- Pro Richtlinie können maximal 10,000 Aufgabeneinträge eingegeben werden.
- Eine Richtlinie kann eine oder mehrere Aufgaben enthalten.

Obwohl eine Richtlinie mehr als eine Aufgabe enthalten kann, können Sie eine Richtlinie nicht so konfigurieren, dass sie sowohl Dateiverzeichnisaufgaben als auch Zugriffsschutz auf Speicherebene enthält. Eine Richtlinie muss entweder alle Storage-Level Access Guard-Aufgaben oder alle Dateiverzeichnisaufgaben enthalten.

• Storage-Level Access Guard dient zur Einschränkung von Berechtigungen.

Es wird niemals zusätzliche Zugriffsrechte geben.

Beim Hinzufügen von Aufgaben zu Sicherheitsrichtlinien müssen Sie die folgenden vier erforderlichen Parameter angeben:

- SVM-Name
- Name der Richtlinie
- Pfad
- Sicherheitsdeskriptor, der mit dem Pfad verknüpft wird

Sie können die Konfiguration der Sicherheitsdeskriptoren mithilfe der folgenden optionalen Parameter anpassen:

- Sicherheitstyp
- Ausbreitungsmodus
- Indexposition
- Art der Zugriffskontrolle

Der Wert für alle optionalen Parameter wird für Storage-Level Access Guard ignoriert. Weitere Informationen finden Sie auf den man-Pages.

#### **Schritte**

1. Fügen Sie der Sicherheitsrichtlinie eine Aufgabe mit einem zugehörigen Sicherheitsdeskriptor hinzu: vserver security file-directory policy task add -vserver vserver name -policy -name policy name -path path -ntfs-sd SD nameoptional parameters

file-directory Ist der Standardwert für -access-control Parameter. Die Angabe des Zugriffsteuerungstyps bei der Konfiguration von Aufgaben für den Datei- und Verzeichniszugriff ist optional.

vserver security file-directory policy task add -vserver vs1 -policy-name policy1 -path /home/dir1 -security-type ntfs -ntfs-mode propagate -ntfs-sd sd2 -index-num 1 -access-control file-directory

2. Überprüfen Sie die Aufgabenkonfiguration der Richtlinie: vserver security file-directory policy task show -vserver vserver name -policy-name policy name -path path

vserver security file-directory policy task show

```
Vserver: vs1
Policy: policy1
Index File/Folder Access Security NTFS NTFS
Security
      Path Control Type Mode
Descriptor Name
----- -------- ----------- -------- ------
----------------
1 /home/dir1 file-directory ntfs propagate sd2
```
### <span id="page-6-0"></span>**Wenden Sie Sicherheitsrichtlinien an**

Der letzte Schritt beim Erstellen und Anwenden von NTFS-ACLs auf Dateien oder Ordner ist die Anwendung einer Dateisicherheitsrichtlinie auf SVMs.

#### **Über diese Aufgabe**

Sie können die in der Sicherheitsrichtlinie festgelegten Sicherheitseinstellungen auf NTFS-Dateien und Ordner anwenden, die sich innerhalb von FlexVol Volumes befinden (NTFS oder unterschiedlicher Sicherheitsstil).

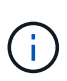

Wenn eine Audit-Richtlinie und die zugehörigen SACLs angewendet werden, werden alle vorhandenen DACLs überschrieben. Wenn eine Sicherheitsrichtlinie und die zugehörigen DACLs angewendet werden, werden alle vorhandenen DACLs überschrieben. Sie sollten vorhandene Sicherheitsrichtlinien überprüfen, bevor Sie neue erstellen und anwenden.

#### **Schritt**

1. Anwenden einer Sicherheitsrichtlinie: vserver security file-directory apply -vserver vserver name -policy-name policy name

```
vserver security file-directory apply -vserver vs1 -policy-name policy1
```
Der Policy Apply Job ist geplant und die Job-ID wird zurückgegeben.

[Job 53322]Job is queued: Fsecurity Apply. Use the "Job show 53322 –id 53322" command to view the status of the operation

### <span id="page-7-0"></span>**Überwachen Sie den Job der Sicherheitsrichtlinie**

Wenn Sie die Sicherheitsrichtlinie auf Storage Virtual Machines (SVMs) anwenden, können Sie den Fortschritt der Aufgabe durch Monitoring des Jobs mit den Sicherheitsrichtlinien überwachen. Dies ist hilfreich, wenn Sie feststellen möchten, dass die Anwendung der Sicherheitsrichtlinie erfolgreich war. Dies ist auch hilfreich, wenn Sie einen langen Job haben, bei dem Sie Massensicherheit auf eine große Anzahl von Dateien und Ordnern anwenden.

#### **Über diese Aufgabe**

Um detaillierte Informationen über einen Job für Sicherheitsrichtlinien anzuzeigen, sollten Sie den verwenden -instance Parameter.

#### **Schritt**

1. Überwachen Sie den Job der Sicherheitsrichtlinie: vserver security file-directory job show -vserver vserver name

vserver security file-directory job show -vserver vs1

Job ID Name **VServer** Node State ------ -------------------- ---------- -------------- ---------- 53322 Fsecurity Apply vs1 node1 Success Description: File Directory Security Apply Job

### <span id="page-7-1"></span>**Überprüfen Sie die angewendete Dateisicherheit**

Sie können die Dateisicherheitseinstellungen überprüfen, um zu bestätigen, dass die Dateien oder Ordner auf der Storage Virtual Machine (SVM), auf die Sie die Sicherheitsrichtlinie angewendet haben, die gewünschten Einstellungen aufweisen.

#### **Über diese Aufgabe**

Sie müssen den Namen der SVM angeben, die die Daten sowie den Pfad zu der Datei und den Ordnern enthält, auf denen Sie die Sicherheitseinstellungen überprüfen möchten. Sie können das optionale verwenden -expand-mask Parameter zum Anzeigen detaillierter Informationen zu den Sicherheitseinstellungen.

#### **Schritt**

1. Sicherheitseinstellungen für Datei und Ordner anzeigen: vserver security file-directory show -vserver vserver name -path path [-expand-mask true]

vserver security file-directory show -vserver vs1 -path /data/engineering -expand-mask true

 Vserver: vs1 File Path: /data/engineering File Inode Number: 5544 Security Style: ntfs Effective Style: ntfs DOS Attributes: 10 DOS Attributes in Text: ----D--- Expanded Dos Attributes: 0x10 ...0 .... .... .... = Offline .... ..0. .... .... = Sparse .... .... 0... .... = Normal  $\ldots$ ......0..... = Archive .... .... ...1 .... = Directory .... .... .... .0.. = System .... .... .... ..0. = Hidden .... .... .... ...0 = Read Only Unix User Id: 0 Unix Group Id: 0 Unix Mode Bits: 777 Unix Mode Bits in Text: rwxrwxrwx ACLs: NTFS Security Descriptor Control:0x8004  $1...$  .... .... .... = Self Relative  $.0...$  .... .... .... = RM Control Valid ..0. .... .... .... = SACL Protected ... 0 .... .... .... = DACL Protected .... 0... .... .... = SACL Inherited .... . 0.. .... .... = DACL Inherited .... .. 0. .... .... = SACL Inherit Required .... ...0 .... .... = DACL Inherit Required .... .... ..0. .... = SACL Defaulted .... .... ...0 .... = SACL Present  $\cdots$   $\cdots$ .... .... .... .1.. = DACL Present .... .... .... ..0. = Group Defaulted .... .... .... ... 0 = Owner Defaulted

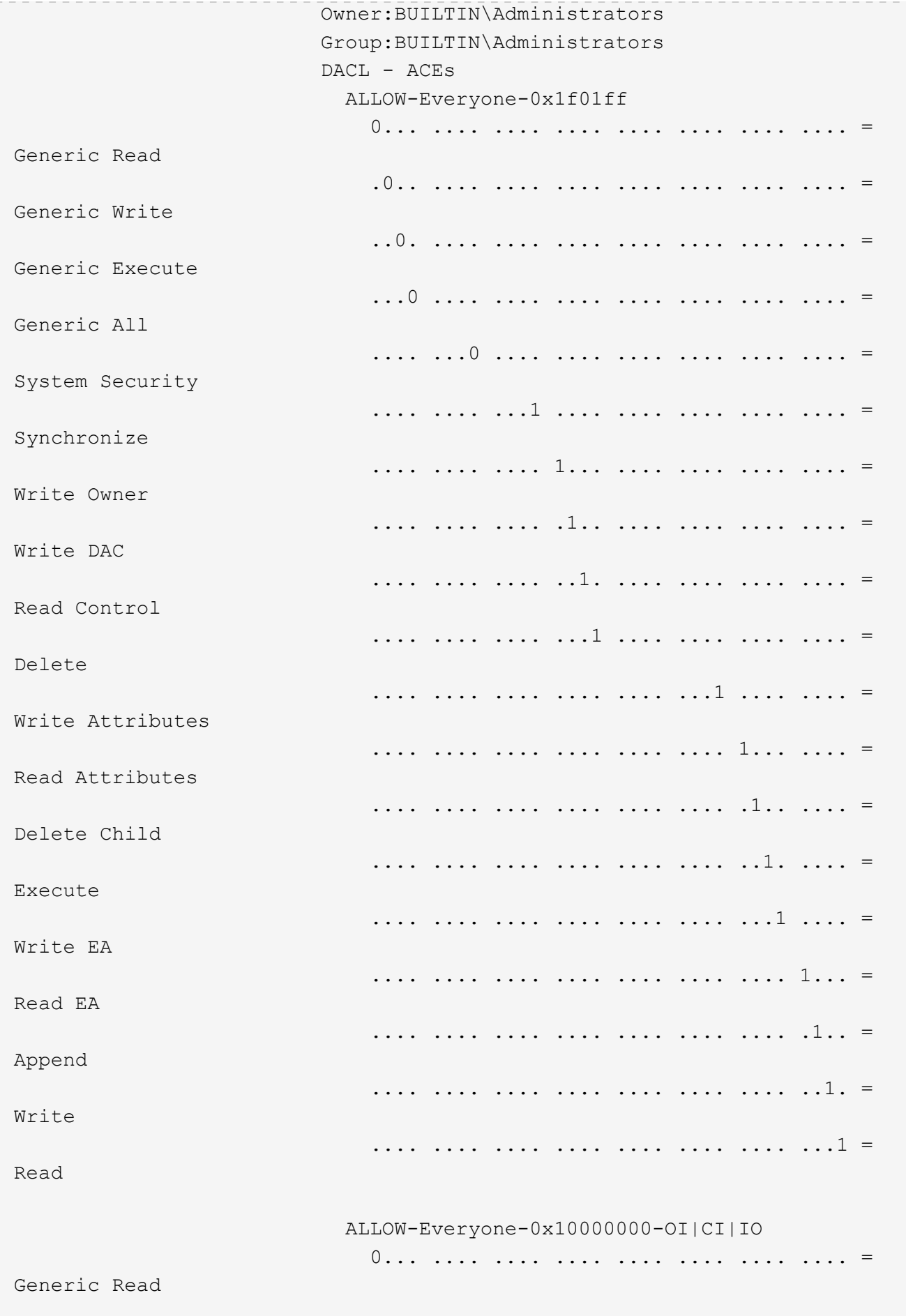

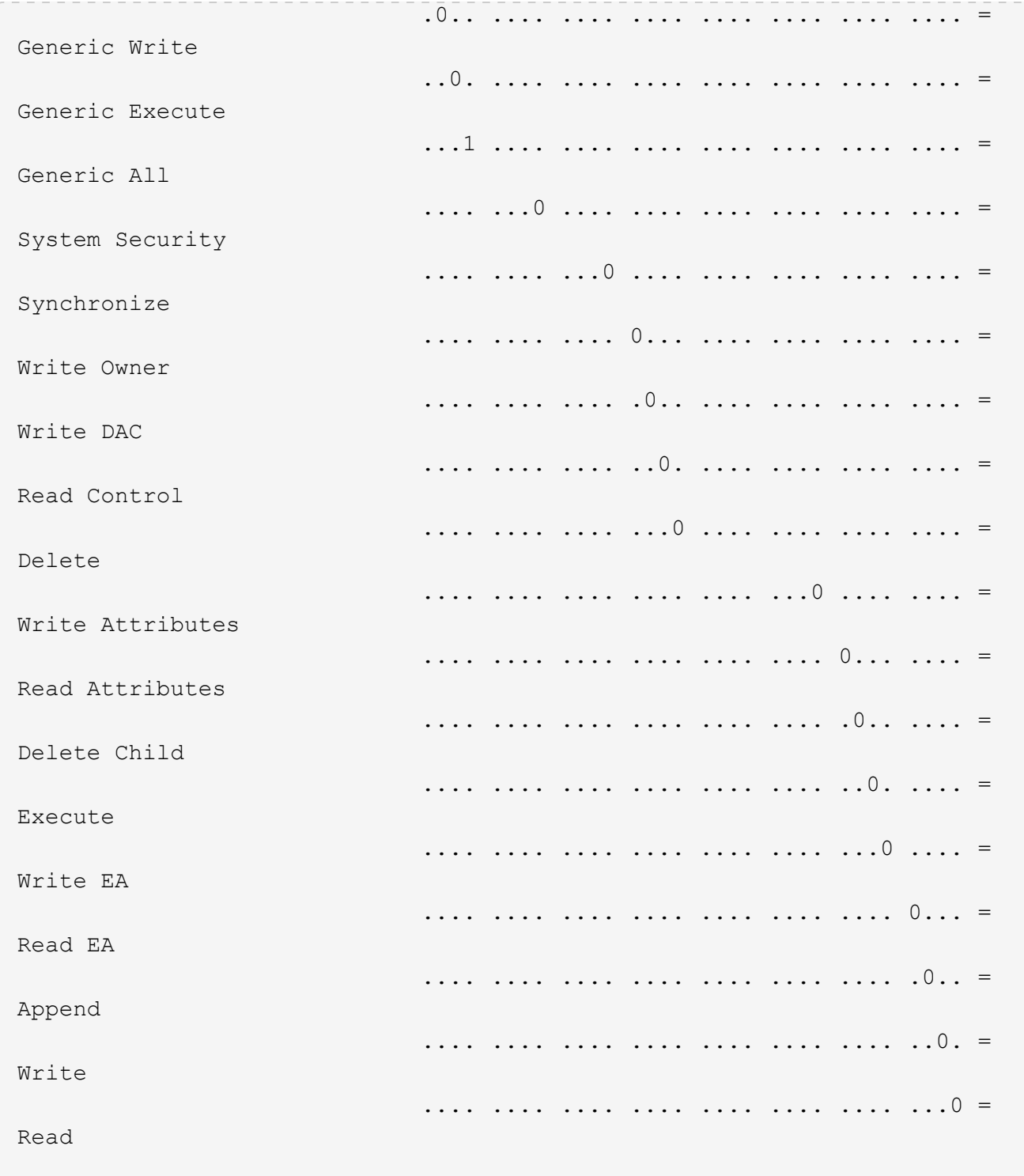

#### **Copyright-Informationen**

Copyright © 2024 NetApp. Alle Rechte vorbehalten. Gedruckt in den USA. Dieses urheberrechtlich geschützte Dokument darf ohne die vorherige schriftliche Genehmigung des Urheberrechtsinhabers in keiner Form und durch keine Mittel – weder grafische noch elektronische oder mechanische, einschließlich Fotokopieren, Aufnehmen oder Speichern in einem elektronischen Abrufsystem – auch nicht in Teilen, vervielfältigt werden.

Software, die von urheberrechtlich geschütztem NetApp Material abgeleitet wird, unterliegt der folgenden Lizenz und dem folgenden Haftungsausschluss:

DIE VORLIEGENDE SOFTWARE WIRD IN DER VORLIEGENDEN FORM VON NETAPP ZUR VERFÜGUNG GESTELLT, D. H. OHNE JEGLICHE EXPLIZITE ODER IMPLIZITE GEWÄHRLEISTUNG, EINSCHLIESSLICH, JEDOCH NICHT BESCHRÄNKT AUF DIE STILLSCHWEIGENDE GEWÄHRLEISTUNG DER MARKTGÄNGIGKEIT UND EIGNUNG FÜR EINEN BESTIMMTEN ZWECK, DIE HIERMIT AUSGESCHLOSSEN WERDEN. NETAPP ÜBERNIMMT KEINERLEI HAFTUNG FÜR DIREKTE, INDIREKTE, ZUFÄLLIGE, BESONDERE, BEISPIELHAFTE SCHÄDEN ODER FOLGESCHÄDEN (EINSCHLIESSLICH, JEDOCH NICHT BESCHRÄNKT AUF DIE BESCHAFFUNG VON ERSATZWAREN ODER -DIENSTLEISTUNGEN, NUTZUNGS-, DATEN- ODER GEWINNVERLUSTE ODER UNTERBRECHUNG DES GESCHÄFTSBETRIEBS), UNABHÄNGIG DAVON, WIE SIE VERURSACHT WURDEN UND AUF WELCHER HAFTUNGSTHEORIE SIE BERUHEN, OB AUS VERTRAGLICH FESTGELEGTER HAFTUNG, VERSCHULDENSUNABHÄNGIGER HAFTUNG ODER DELIKTSHAFTUNG (EINSCHLIESSLICH FAHRLÄSSIGKEIT ODER AUF ANDEREM WEGE), DIE IN IRGENDEINER WEISE AUS DER NUTZUNG DIESER SOFTWARE RESULTIEREN, SELBST WENN AUF DIE MÖGLICHKEIT DERARTIGER SCHÄDEN HINGEWIESEN WURDE.

NetApp behält sich das Recht vor, die hierin beschriebenen Produkte jederzeit und ohne Vorankündigung zu ändern. NetApp übernimmt keine Verantwortung oder Haftung, die sich aus der Verwendung der hier beschriebenen Produkte ergibt, es sei denn, NetApp hat dem ausdrücklich in schriftlicher Form zugestimmt. Die Verwendung oder der Erwerb dieses Produkts stellt keine Lizenzierung im Rahmen eines Patentrechts, Markenrechts oder eines anderen Rechts an geistigem Eigentum von NetApp dar.

Das in diesem Dokument beschriebene Produkt kann durch ein oder mehrere US-amerikanische Patente, ausländische Patente oder anhängige Patentanmeldungen geschützt sein.

ERLÄUTERUNG ZU "RESTRICTED RIGHTS": Nutzung, Vervielfältigung oder Offenlegung durch die US-Regierung unterliegt den Einschränkungen gemäß Unterabschnitt (b)(3) der Klausel "Rights in Technical Data – Noncommercial Items" in DFARS 252.227-7013 (Februar 2014) und FAR 52.227-19 (Dezember 2007).

Die hierin enthaltenen Daten beziehen sich auf ein kommerzielles Produkt und/oder einen kommerziellen Service (wie in FAR 2.101 definiert) und sind Eigentum von NetApp, Inc. Alle technischen Daten und die Computersoftware von NetApp, die unter diesem Vertrag bereitgestellt werden, sind gewerblicher Natur und wurden ausschließlich unter Verwendung privater Mittel entwickelt. Die US-Regierung besitzt eine nicht ausschließliche, nicht übertragbare, nicht unterlizenzierbare, weltweite, limitierte unwiderrufliche Lizenz zur Nutzung der Daten nur in Verbindung mit und zur Unterstützung des Vertrags der US-Regierung, unter dem die Daten bereitgestellt wurden. Sofern in den vorliegenden Bedingungen nicht anders angegeben, dürfen die Daten ohne vorherige schriftliche Genehmigung von NetApp, Inc. nicht verwendet, offengelegt, vervielfältigt, geändert, aufgeführt oder angezeigt werden. Die Lizenzrechte der US-Regierung für das US-Verteidigungsministerium sind auf die in DFARS-Klausel 252.227-7015(b) (Februar 2014) genannten Rechte beschränkt.

#### **Markeninformationen**

NETAPP, das NETAPP Logo und die unter [http://www.netapp.com/TM](http://www.netapp.com/TM\) aufgeführten Marken sind Marken von NetApp, Inc. Andere Firmen und Produktnamen können Marken der jeweiligen Eigentümer sein.